# California Air Resources Board Harbor Craft Emissions Inventory Database

# *Instructions*

 *October 2011* 

## **Introduction:**

 Three California harbor craft emissions inventory databases were developed in support of the regulatory analysis for the California harbor craft regulations in 2007 (<http://www.arb.ca.gov/regact/2007/chc07/chc07.htm>) and for the amendments to the regulations in 2010 (<http://www.arb.ca.gov/regact/2010/chc10/chc10.htm>).

The emissions inventories consist of three Microsoft Access databases:

- (California\_harbor\_craft\_emissions\_inventory\_database\_10072011.mdb), developed in 2007; • the California harbor craft emissions inventory database
- in 2010; and • the California crew and supply vessel emissions inventory database (California\_crew\_supply\_emissions\_inventory\_database\_10072011.mdb), developed
- the California barge and dredge emissions inventory database (California\_barge\_dredge\_emissions\_inventory\_database\_10072011.mdb), developed in 2010.

 Detailed information about the methodology and data used for these databases can be found at <http://www.arb.ca.gov/regact/2010/chc10/appc.pdf>for barge and dredge, and crew and supply vessels, and <http://www.arb.ca.gov/regact/2007/chc07/appb.pdf>for other vessel types.

 The crew and supply vessel emissions estimates from the 2007 harbor craft database have been replaced with updated estimates in the 2010 crew and supply vessel database.

## **To run the databases:**

The databases require a PC with Windows XP or greater and Microsoft Access 2003 or greater.

#### **California harbor craft emissions inventory database**

 The database has four tabs. The first tab contains a short description of the database, the "Start" button to open the "Emissions Estimation" tab and the "Quit Access" button to close the database.

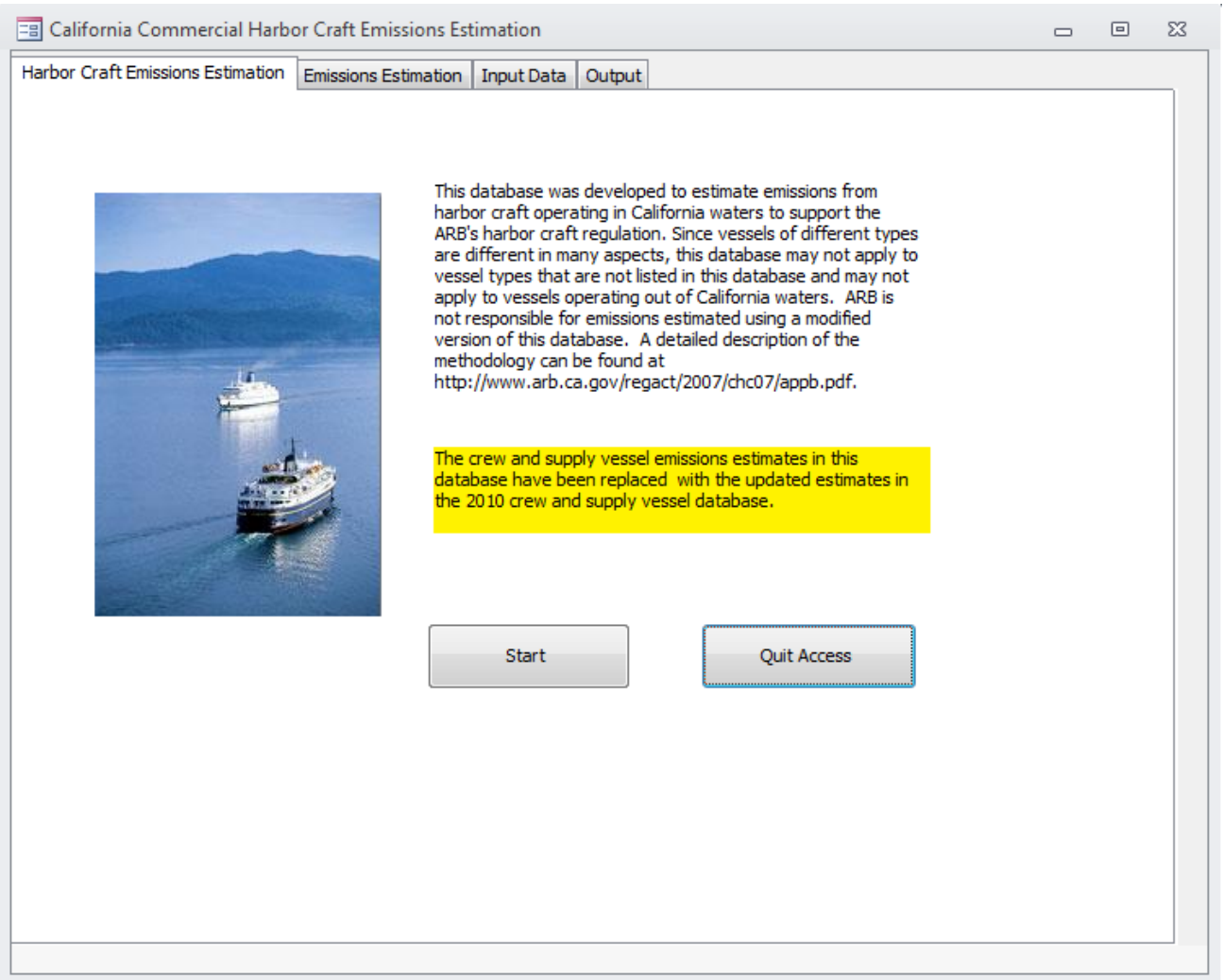

 The second tab is the "Emissions Estimation" tab. The database uses 2004 as the base year and can forecast to calendar year 2025. Only integer numbers between 2004 and 2025 can be entered in the textbox "Forecast to Calendar Year".

 emissions inventory is the inventory under the scenario with ARB's 2007 harbor craft regulations. The database can estimate emissions for two scenarios. Baseline emissions inventory is the inventory under the scenario without ARB's harbor craft regulations. And the ARB regulated

 Click the "Estimate emissions" button to start the calculation of emissions under the selected scenario from 2004 to the calendar year specified in the textbox.

Click the "Exit Database" button to close the database.

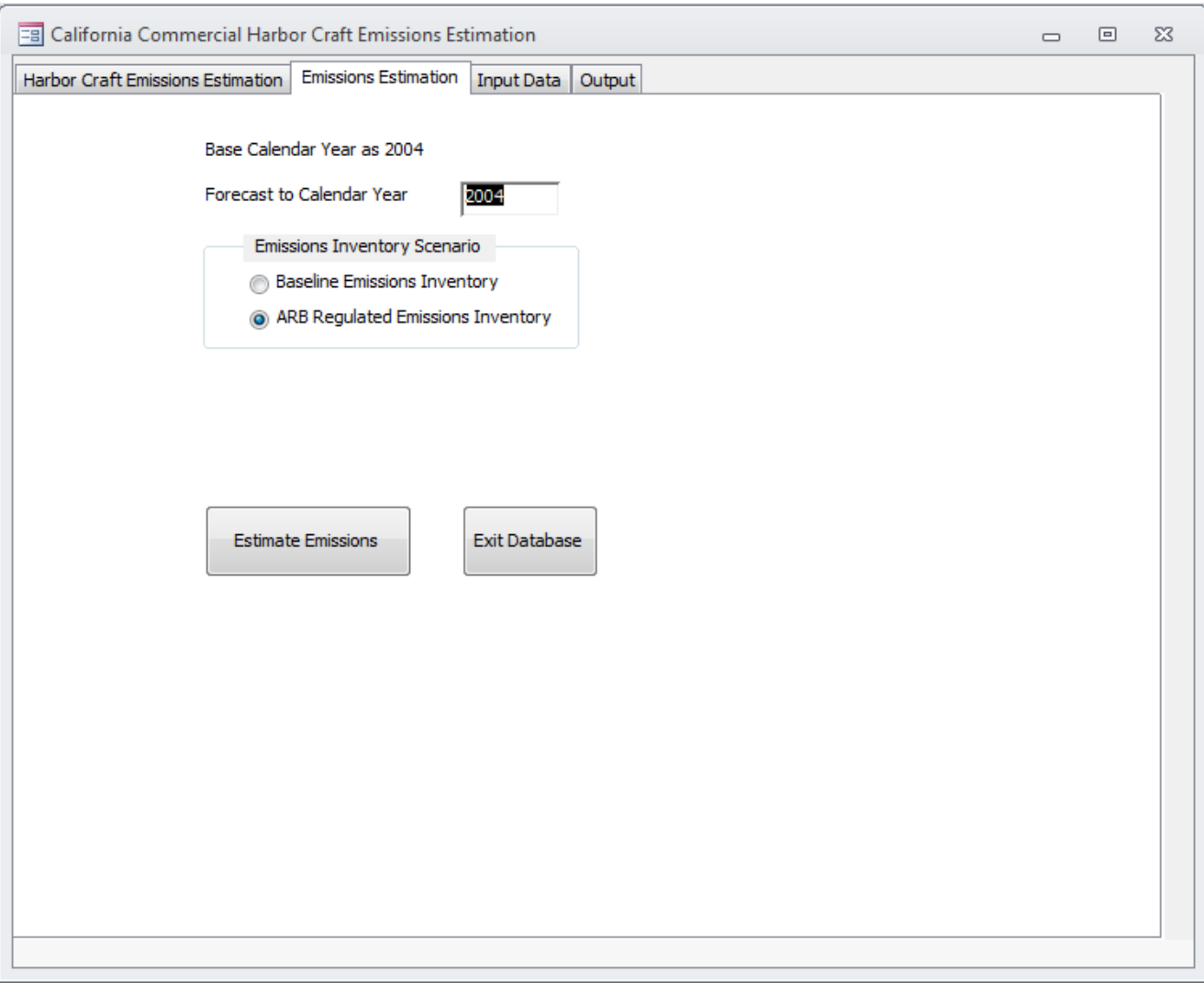

The input data tables can be viewed and exported through the "Input Data" tab.

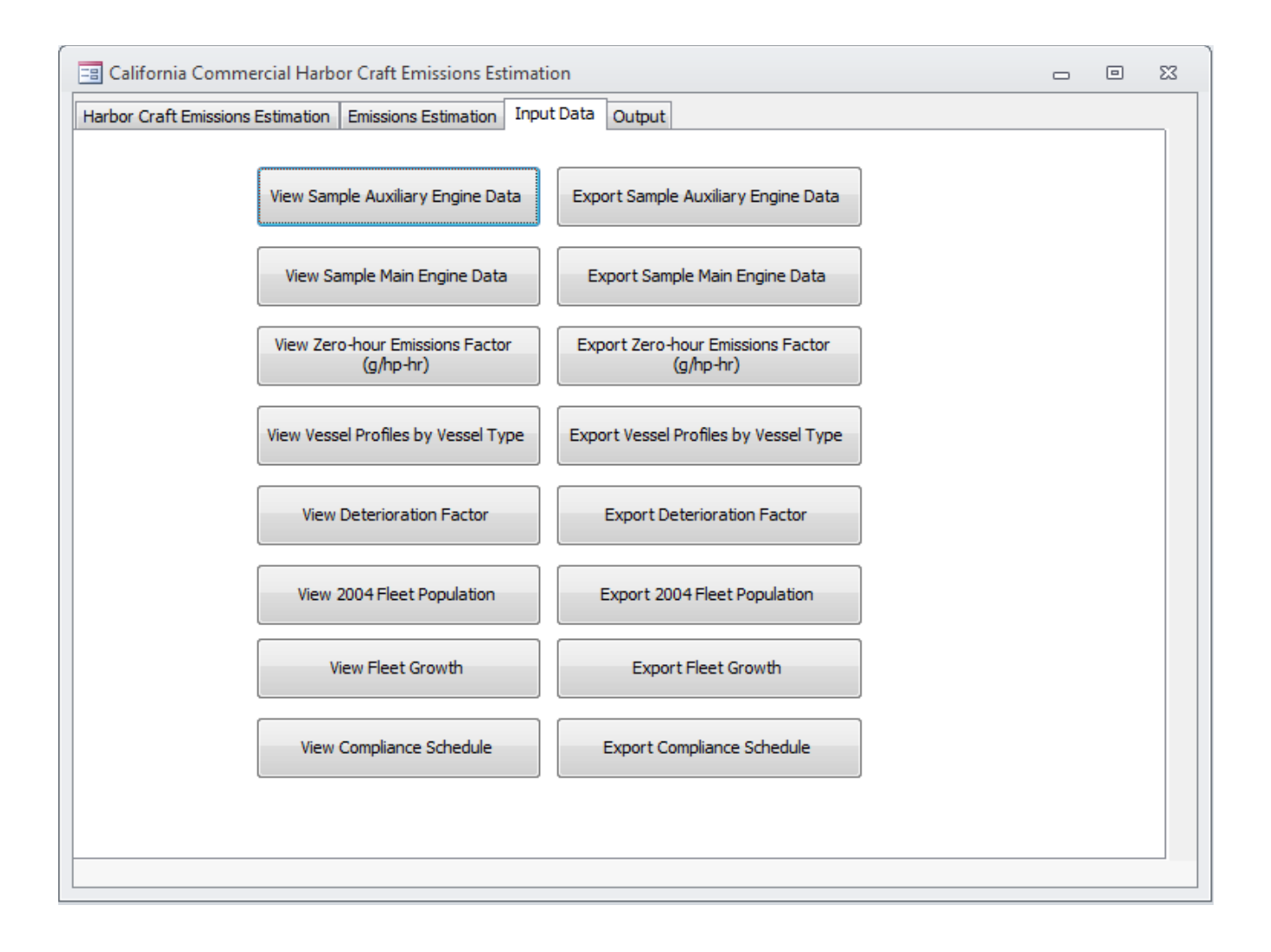

The emissions inventory summary and the detailed emissions inventory can be viewed and exported through the "Output" tab.

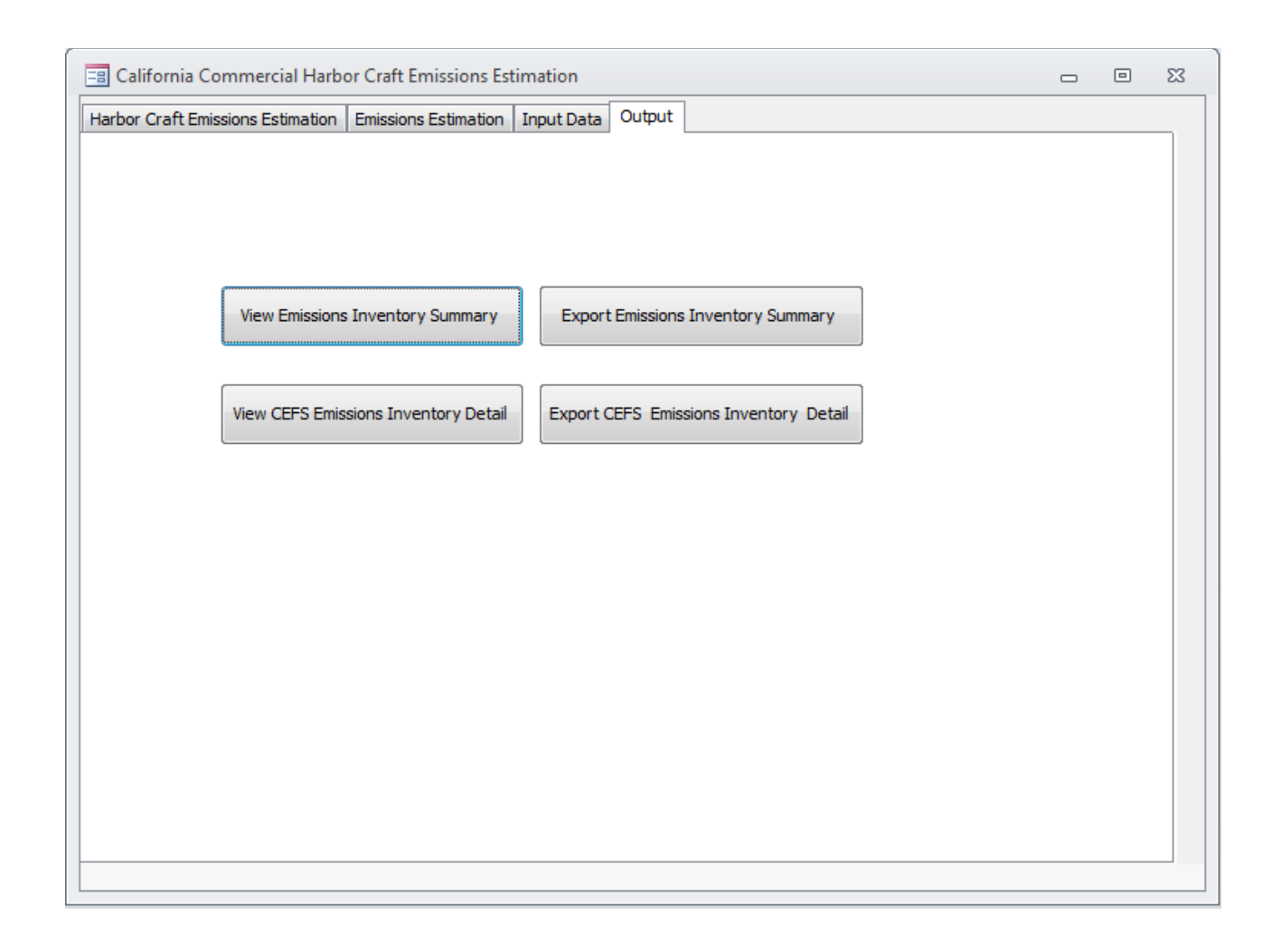

#### **California crew & supply and barge & dredge emissions inventory databases**

These two databases have similar looks and functionalities. Each database has three tabs. The crew and supply database is used as an illustration.

 The first tab has a short description and three buttons. Click the "Start" button to open the "Input Data" tab. Click the "Exit Database" button to close the database and click "Quit Access" button to close the database and Microsoft Access.

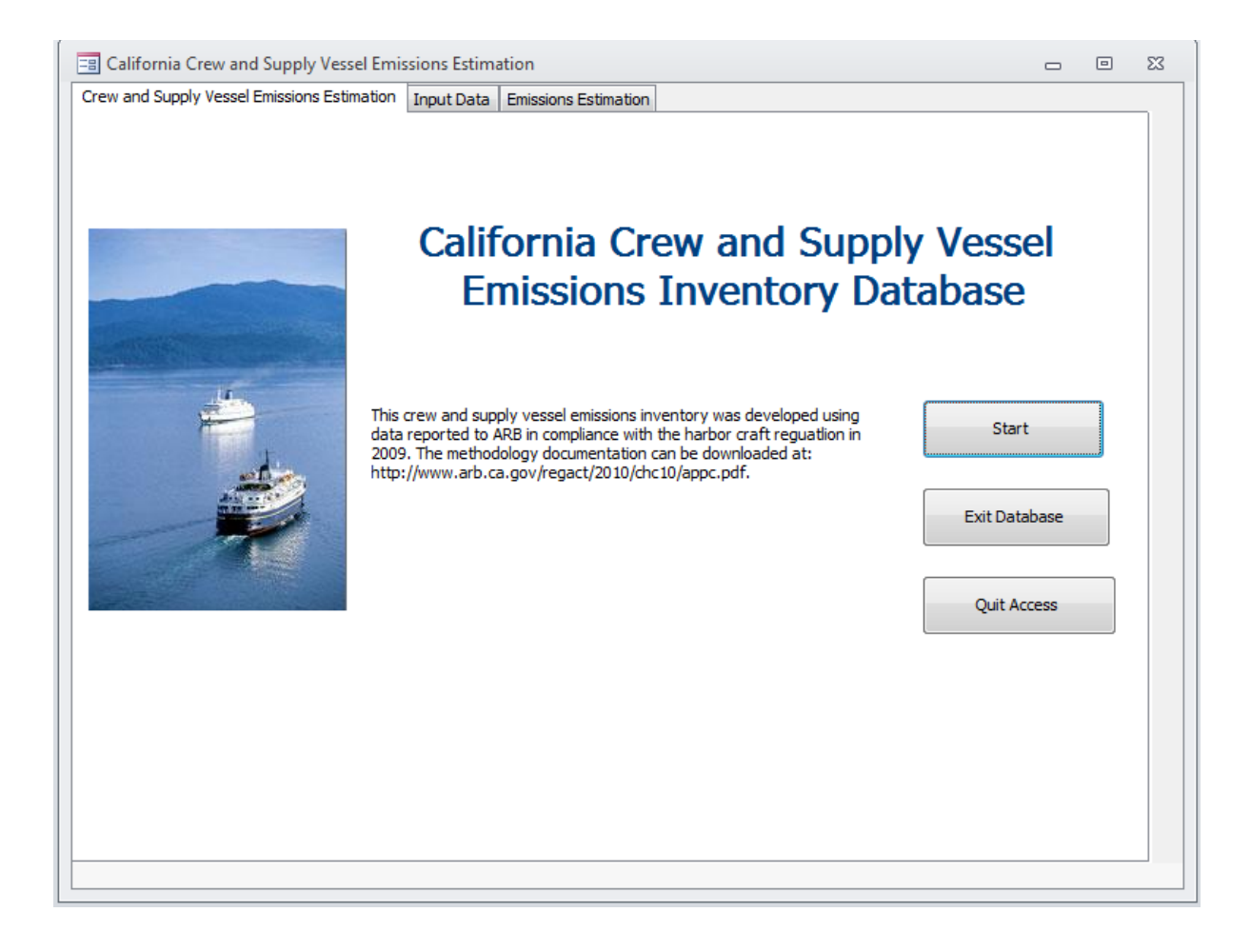

The input data tables can be viewed and exported through the "Input Data" tab.

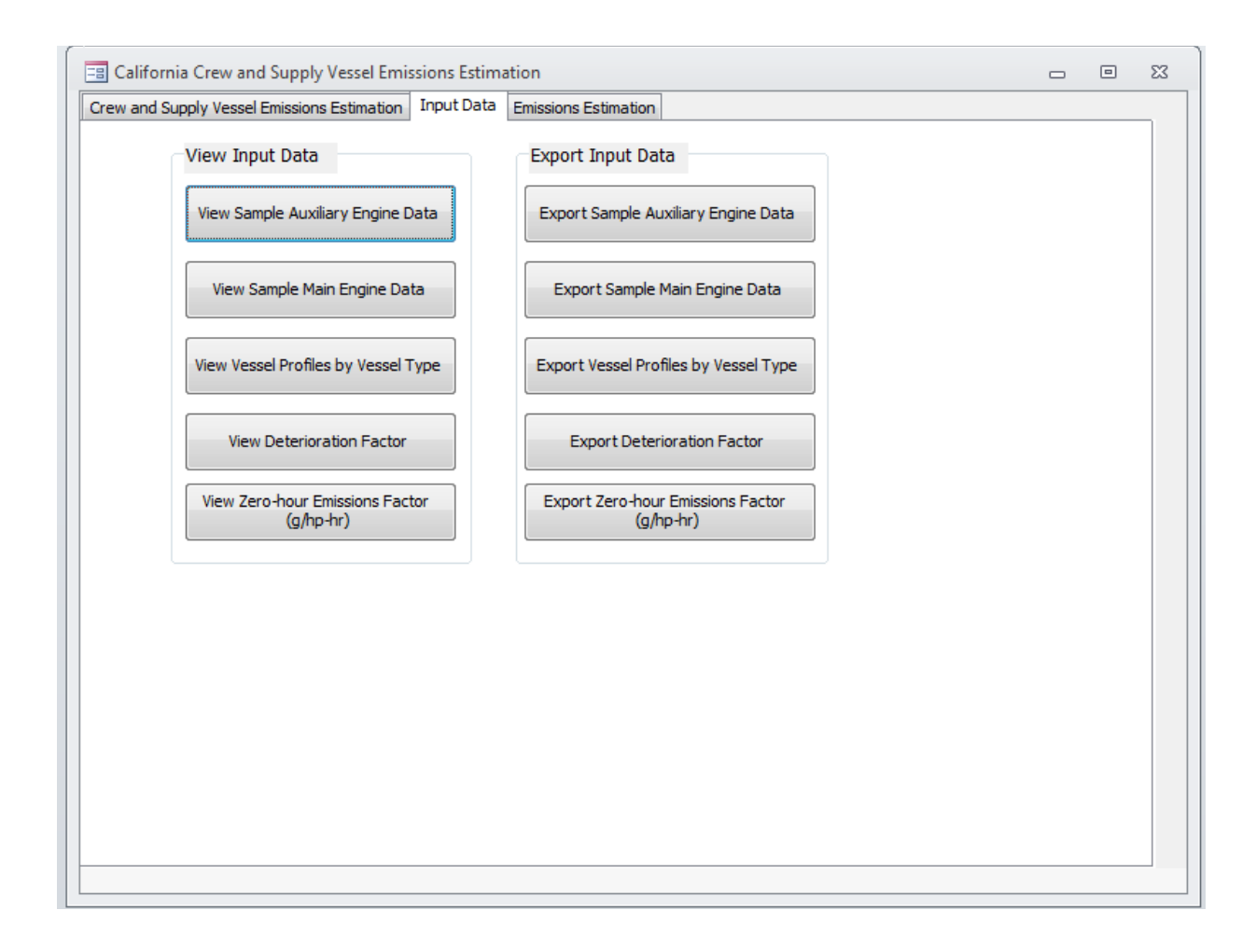

 The third tab is the "Emissions Estimation" tab. The database can estimate emissions for two scenarios. Baseline emissions inventory is the inventory under the scenario without ARB's 2010 amendments to harbor craft regulations. And the ARB regulated emissions inventory is the inventory under the scenario with ARB's 2010 amendments.

The database uses 2008 as the base year and can forecast to calendar year 2025. The number, 2008, in the "Forecast from Year" textbox cannot be changed. Only integer numbers between 2008 and 2025 can be entered in the textbox "To future Calendar Year".

Click the "Estimate/update emissions" button to start the calculation of emissions under the scenario selected to the calendar year specified in the textbox.

The emissions inventory can be viewed and exported through the "Emissions Estimation" tab.

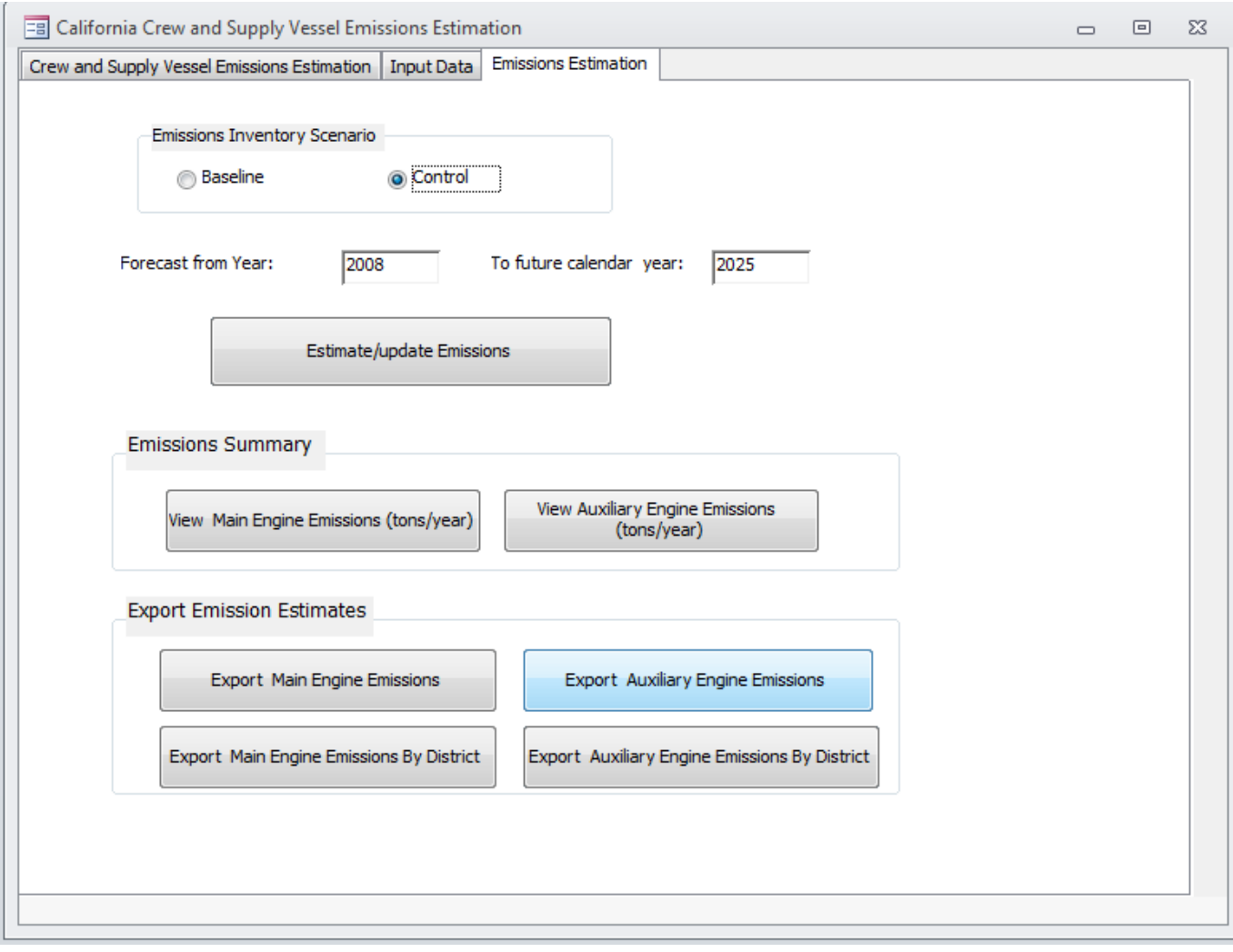